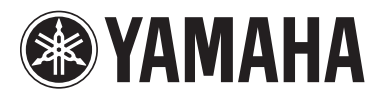

Lesse Zusatzanleitung erläutert die Funktionalität, die in der Firmware-Version 1.3 des TXn<br>Diese Zusatzanleitung erläutert die Funktionalität, die in der Firmware-Version 1.3 des TXn hinzugefügt oder geändert wurde. Bitte lesen Sie sie zusammen mit dem Referenzhandbuch des TX6n/TX5n/TX4n.

### **Wichtigste Änderungen**

- Auf der Seite "Front Panel Operation" des UTILITY-Bildschirms wurde "Partial Lock" als Option für den Wert des Panel-Parameters hinzugefügt.
- Auf der Seite "Front Panel Operation" des UTILITY-Bildschirms wurde die Einstellung "PIN Code" hinzugefügt.
- Es wurde ein Tastaturbefehl für den Aufruf des Library-Bildschirms für Speaker-Processor-Komponenten hinzugefügt.

## **Neu: Partial Lock auf der Seite "Front Panel Operation"**

Auf der Seite "Front Panel Operation" des UTILITY-Bildschirms wurde "Partial Lock" als Option für den Wert des Panel-Parameters hinzugefügt, um den Zugriff auf bestimmte Funktionen einzuschränken.

Partial Lock: Nur die folgenden Bedienvorgänge sind am vorderen Bedienfeld des Verstärkers verfügbar:

- Verwendung der [MUTE]-Taste
- Steuerung der Dämpfung
- Aufrufen von Library-Einstellungen für eine Speaker-Processor-Komponente im Bildschirm SIGNAL PATH.

#### **HINWEIS**

- In Amp Editor wurde ebenfalls Partial Lock als Option für den Panel-Parameter hinzugefügt (Aufruf über Utility → Setup → Front Panel  $Operation \rightarrow Panel.$
- Auch wenn in Amp Editor eine der Einstellungen Mute Key oder Att. Dial gesperrt ist, können Sie die [MUTE]-Taste verwenden oder die Dämpfung einstellen.

# **Neu: PIN Code auf der Seite "Front Panel Operation"**

Auf der Seite "Front Panel Operation" des UTILITY-Bildschirms wurde die Einstellung "PIN Code" (Personal Identification Number Code) hinzugefügt.

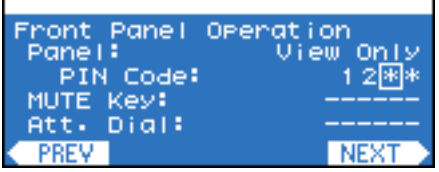

Legen Sie Ihren PIN Code fest, indem Sie eine vierstellige Nummer eingeben und dann die [ENTER]-Taste drücken. Nachdem Sie Ihren PIN Code festgelegt haben, werden Sie aufgefordert, diesen in einem Eingabebildschirm einzugeben, wenn Sie versuchen, die Bedienfeldsperre vorübergehend aufzuheben oder den internen Speicher zu initialisieren.

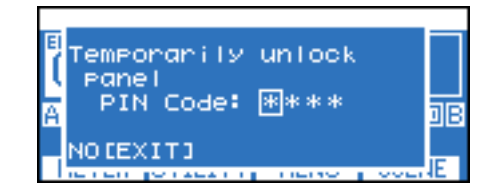

Bei Eingabe von 0000 (Anfangseinstellungen) als PIN Code wird die Code-Einstellung aufgehoben.

#### **HINWEIS**

- Durch Initialisieren der User-Daten im internen Speicher wird der PIN Code initialisiert und auf 0000 eingestellt.
- Um die Bedienfeldsperre vorübergehend aufzuheben, halten Sie die Tasten [HOME] und [EXIT] gleichzeitig mindestens drei Sekunden lang gedrückt.
- Halten Sie die [HOME]-Taste gedrückt, und schalten Sie das Gerät ein. Daraufhin wird der Bildschirm "Initialize" angezeigt.

# **Neu: Tastaturbefehl für den Aufruf des Library-Bildschirms für Speaker-Processor-Komponenten**

Sie können einen Tastaturbefehl verwenden, um den Library-Bildschirm für Speaker-Processor-Komponenten aufzurufen.

Halten Sie im HOME-Bildschirm gleichzeitig die Tasten [HOME] und [ENTER] länger als eine Sekunde gedrückt, um den Library-Bildschirm aufzurufen.

**DE**